# **Sommario**

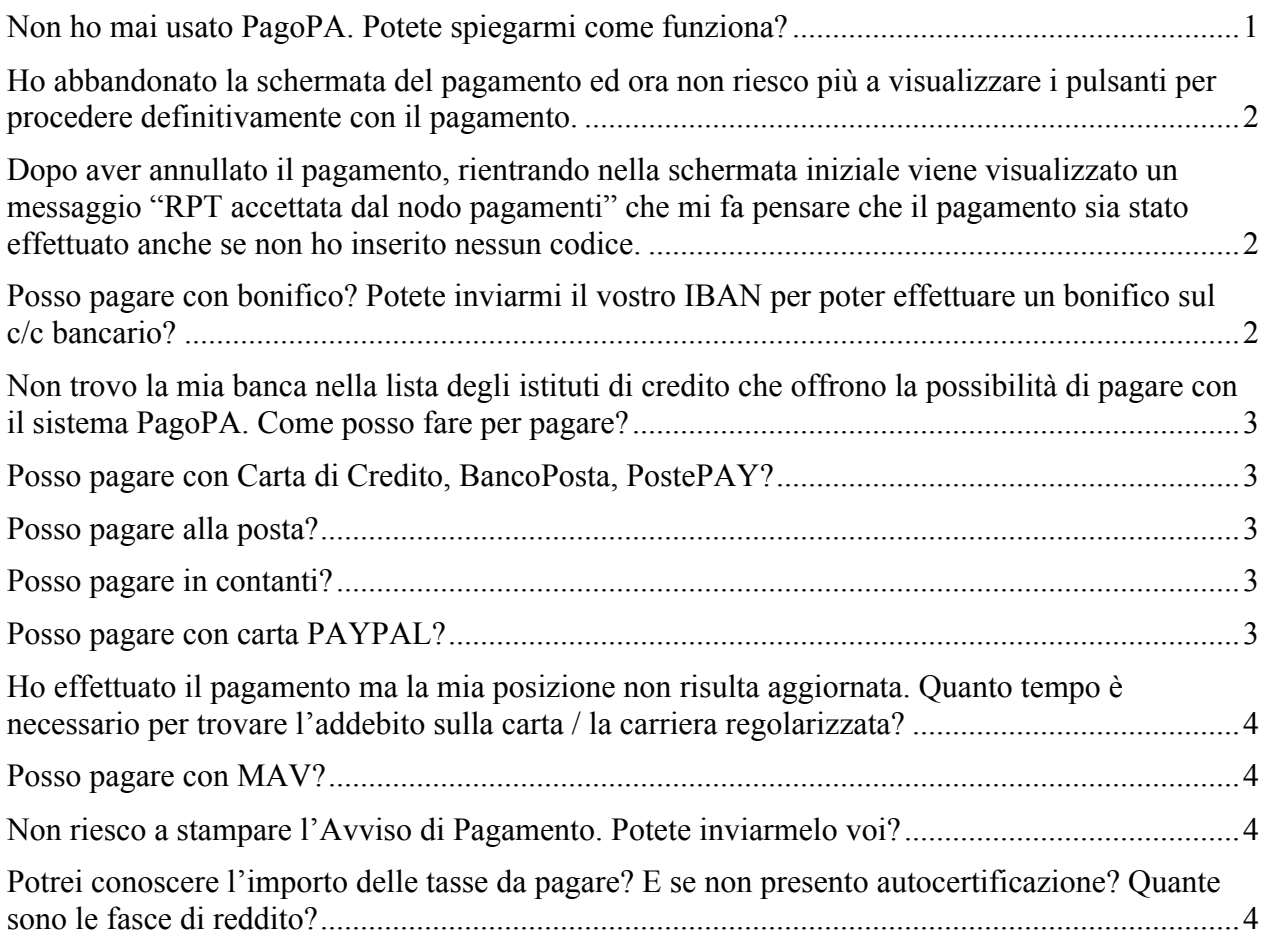

# **Non ho mai usato PagoPA. Potete spiegarmi come funziona?**

La procedura di pagamento PagoPA mette a disposizione due modalità di pagamento:

- 1. "Paga con PagoPA" per procedere immediatamente con il pagamento on-line, attraverso i link gestiti dal portale studenti di unisalento;
- 2. "Stampa Avviso per PagoPA" per procedere al pagamento in modo differito;

Nel primo caso, dalla finestra che visualizza le diverse modalità di pagamento, può scegliere quella che preferisce (bonifico bancario, carta di credito o debito, app). Può anche scegliere "Tutte le modalità di pagamento" per visualizzare in una unica finestra le diverse opzioni che ha a disposizione per effettuare il pagamento.

Nel secondo caso la procedura genera un modulo in formato pdf che può essere stampato e utilizzato per:

- pagamento allo sportello presso uno degli esercenti/istituti di credito autorizzati (comprese le tabaccherie che offrono il servizio Sisal Pay o Lottomatica);
- pagamento con Home Banking della sua banca (se la sua banca lo prevede);
- pagamento presso sportello ATM di una delle banche che hanno abilitato il servizio.

# **Ho abbandonato la schermata del pagamento ed ora non riesco più a visualizzare i pulsanti per procedere definitivamente con il pagamento.**

Se il pagamento non va a buon fine oppure la procedura di pagamento viene interrotta o sospesa è possibile effettuare un nuovo tentativo solo dopo 30/60 minuti. I pulsanti di accesso alle schermate che consentono il pagamento vengono disabilitati temporaneamente per motivi di sicurezza. Riprovando dopo 30/60 minuti il sistema viene ripristinato e può effettuare un nuovo tentativo.

# **Dopo aver annullato il pagamento, rientrando nella schermata iniziale viene visualizzato un messaggio "RPT accettata dal nodo pagamenti" che mi fa pensare che il pagamento sia stato effettuato anche se non ho inserito nessun codice.**

Il messaggio che vede e la mail che ha ricevuto vengono inviati automaticamente dal sistema nel momento in cui la richiesta di pagamento viene accettata dal nodo dei pagamenti, anche se ha solo visualizzato il sistema di pagamento. In quel momento non viene effettuato alcun addebito. Successivamente, completando l'operazione di pagamento, riceverà un'altra email nella quale verrà comunicato che il pagamento è avvenuto con successo.

Delle 4 comunicazioni di seguito riportate a titolo di esempio solo l'ultima che riporta "**Il pagamento è stato eseguito con successo in data gg/mm/2017 per un importo di euro 123,00**" indica l'effettivo pagamento avvenuto con successo.

- *Gentile COGNOME NOME, a seguito della Sua richiesta di pagamento effettuata tramite PagoPA per il codice IUV 000000001234567 di €* 123,00 in scadenza il gg/mm/aaaa Le *comunichiamo che la transazione ha avuto il seguente esito: La transazione si è conclusa nel seguente stato: RPT Attivata e predisposta per l'invio al Nodo dei Pagamenti Cordiali Saluti*
- *Gentile COGNOME NOME, a seguito della Sua richiesta di pagamento effettuata tramite PagoPA per il codice IUV 000000001234567 di €* 123,00 in scadenza il gg/mm/aaaa Le *comunichiamo che la transazione ha avuto il seguente esito: La transazione si è conclusa nel seguente stato: RPT accettata dal Nodo dei Pagamenti Cordiali Saluti*
- *Gentile COGNOME NOME, a seguito della Sua richiesta di pagamento effettuata tramite PagoPA per il codice IUV 000000001234567 di €* 123,00 in scadenza il gg/mm/aaaa Le *comunichiamo che la transazione ha avuto il seguente esito: La transazione non si è conclusa con successo con la seguente motivazione: Il pagamento si è concluso senza trasferimenti di denaro Cordiali Saluti*
- *Gentile COGNOME NOME, a seguito della Sua richiesta di pagamento effettuata tramite PagoPA per il codice IUV 000000001234567 di €* 123,00 in scadenza il gg/mm/aaaa Le *comunichiamo che la transazione ha avuto il seguente esito: Il pagamento è stato eseguito con successo in data gg/mm/2017 per un importo di euro 123,00 Cordiali Saluti*

# **Posso pagare con bonifico? Potete inviarmi il vostro IBAN per poter effettuare un bonifico sul c/c bancario?**

Non è possibile effettuare un bonifico diretto sul nostro c/c bancario. Il pagamento non sarebbe riconosciuto dal sistema e la carriera non risulterebbe aggiornata. Con il nuovo sistema PagoPA non è necessario che gli utenti conoscano l'IBAN: la procedura PagoPA canalizza automaticamente sul nostro c/c bancario le somme versate.

Per pagare con bonifico è necessario utilizzare il pulsante "Paga con PagoPA" dalla schermata del portale studenti di unisalento e scegliere poi **Il tuo conto corrente** per il pagamento con bonifico oppure scegliere **Tutte le modalità di pagamento** e successivamente optare per quegli istituti di credito che ammettono il pagamento a mezzo bonifico. Deve tuttavia verificare se la sua banca è presente nell'elenco delle banche che offrono il servizio, in quanto non è detto che si sia accreditata al circuito PagoPA.

# **Non trovo la mia banca nella lista degli istituti di credito che offrono la possibilità di pagare con il sistema PagoPA. Come posso fare per pagare?**

Per tutte le modalità di pagamento è possibile utilizzare uno qualunque degli istituti presenti in elenco. Solo il pagamento homebanking può essere effettuato esclusivamente con la propria banca.

# **Posso pagare con Carta di Credito, BancoPosta, PostePAY?**

Si, se la carta appartiene al circuito Visa, Mastercard, Maestro.

La procedura di pagamento PagoPA mette a disposizione la modalità di pagamento "Paga con PagoPA" per procedere immediatamente con il pagamento on-line con carta di credito. Dalla finestra che visualizza le diverse modalità di pagamento può scegliere **Carta di credito, debito, prepagata** e poi selezionare il circuito della sua carta oppure scegliere **Tutte le modalità di pagamento** e successivamente optare per un istituto che prevede pagamento nell'ambito del circuito della sua carta (per esempio VISA/VISA Electron se deve pagare con PostePAY, Mastercard se deve pagare con BancoPosta).

# **Posso pagare alla posta?**

No. Non è possibile pagare allo sportello postale. Il pagamento non sarebbe riconosciuto dal sistema e la carriera non risulterebbe aggiornata. E' possibile comunque pagare in contanti: legga la faq "Posso pagare in contanti?" più avanti in questo documento.

### **Posso pagare in contanti?**

Si. Può scegliere "Stampa Avviso per PagoPA" per procedere al pagamento in modo differito. La procedura genera un modulo in formato pdf che può essere stampato e utilizzato per pagare allo sportello presso uno degli esercenti/istituti di credito autorizzati (comprese le tabaccherie che offrono il servizio Sisal Pay o Lottomatica).

### **Posso pagare con carta PAYPAL?**

Si. Dal portale studenti deve scegliere "Paga con PagoPA" per procedere immediatamente con il pagamento on-line, e poi, dalla finestra che visualizza le diverse modalità di pagamento, scegliere **App e altre modalità di pagamento** associata a Intesa SanPaolo che consente il pagamento con conto PAYPAL

# **Ho effettuato il pagamento ma la mia posizione non risulta aggiornata. Quanto tempo è necessario per trovare l'addebito sulla carta / la carriera regolarizzata?**

I tempi di regolarizzazione e contabilizzazione del pagamento sulle nostre procedure sono variabili e dipendono dall'istituto presso il quale viene perfezionato il pagamento. In genere sono sufficienti 24 ore affinché la posizione risulti aggiornata.

Se dopo questo intervallo temporale non trova riscontri invii a questo servizio oppure alla sua segreteria la ricevuta del pagamento effettuato con i suoi dati (matricola, codice fiscale).

#### **Posso pagare con MAV?**

No. Il MAV non è più ammesso come metodo di pagamento. E' possibile pagare con MAV solo importi relativi ad emissioni precedenti all'attivazione di PagoPA.

### **Non riesco a stampare l'Avviso di Pagamento. Potete inviarmelo voi?**

L'Avviso di Pagamento contiene dati e codici che identificano lo studente e consentono, dopo il pagamento, l'aggiornamento automatico della sua carriera. Non può essere stampato da questo servizio che invece si occupa esclusivamente delle difficoltà riscontrate dagli utenti durante il pagamento con la nuova procedura di pagamento delle Pubbliche Amministrazioni PagoPA. Il Centro Accoglienza Studenti (CAS) offre supporto agli studenti; al link di seguito luoghi e date di ricevimento https://www.unisalento.it/web/guest/cas

# **Potrei conoscere l'importo delle tasse da pagare? E se non presento autocertificazione? Quante sono le fasce di reddito?**

Per informazioni sulla modalità di calcolo delle tasse può consultare il manifesto degli studi (https://www.unisalento.it/web/guest/manifesto\_degli\_studi) o contattare la sua segreteria.